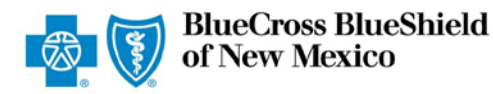

# **Frequently Asked Questions**

- **I. [Electronic Funds Transfer \(EFT\)](#page-0-0)**
- **II. [Electronic Remittance Advice \(ERA\)](#page-1-0)**
- **III. [Electronic Payment Summary \(EPS\)](#page-3-0)**
- **IV. [For More Information](#page-4-0) …**

# <span id="page-0-0"></span>**I. Electronic Funds Transfer (EFT)**

#### **1. What is EFT?**

The **835 Electronic Funds Transfer (835 EFT)** is a HIPAA-standard Electronic Data Interchange (EDI) transaction that offers health care providers a convenient, confidential and secure method of claims payment. Funds are electronically transferred directly into the bank account of your choice. This alternative to receiving paper checks can help save you time while reducing the risk of lost or misrouted payments. Participation in EFT in strongly encouraged for all independently contracted Blue Cross and Blue Shield of New Mexico (BCBSNM) providers.

**2. Do I have to be submitting claims electronically, and/or do I have to be submitting a certain volume of claims to be eligible for EFT?**

No. All BCBSNM contracted providers may sign up for EFT, whether they submit claims electronically or via paper, and no matter what volume of claims they submit.

**3. How do I sign up for EFT?**

If you have not yet signed up for EFT, now is the time, as the enrollment process is easier than ever. BCBSNM contracted providers who are registered with Availity<sup>™</sup> may complete the EFT enrollment process **online** via the secure Availity Web Portal. Please note that you must be a registered Availity user to complete the online enrollment process. There is no cost to register or use the Availity Web Portal. Visit [availity.com](http://www.availity.com/) for more information.

A paper enrollment process also is available. Look for the downloadable **EFT Authorization** [Agreement](http://www.bcbsnm.com/pdf/hcsc_electronic_transfer.pdf) in the Claims and Eligibility/Electronic Commerce section of our Provider website. This EFT Authorization Agreement must be fully completed, signed and returned via U.S. Mail to: BCBSNM Electronic Commerce Services, 300 E. Randolph St., 6th Floor, Chicago, Illinois 60601. The signed EFT Authorization Agreement also may be submitted via fax to 312-946-3500. A voided check from your account **or** a letter from your bank on their letterhead specifying your name, account type, account number and bank routing/ABA number must be included with the signed EFT Authorization Agreement.

**4. When enrolling for EFT, do I have a choice regarding how often I will get paid?** New Mexico providers have only one option, which is to receive daily payments.

**5. How long does the EFT enrollment process take?** The enrollment process for EFT takes 24 to 48 hours once your enrollment information is received by BCBSNM, followed by a 10-day pre-note testing period with your financial institution. During the pre-note testing period, a zero-balance transfer is sent to test the process prior to going live with your EFT payments. The BCBSNM Electronic Commerce Services department will send you an approval letter with your effective date and related information.

**6. How long does it take for the transfer of electronic funds?** Using EFT means your payments are delivered directly to the financial institution of your choice. In general, funds will be transferred to your bank in two banking days, after the claim is finalized.\*

\*Add one day if the normal day falls on a banking holiday. EFT payment dates also may be affected by the [BCBSNM](http://www.bcbsnm.com/pdf/2015_holiday_reminders_nm.pdf) [corporate holiday schedule.](http://www.bcbsnm.com/pdf/2015_holiday_reminders_nm.pdf) Visit the Claims and Eligibility/Electronic Commerce/Alerts section of our website for details.

▶ [Return to Top of Page](#page-0-0)

<span id="page-1-0"></span>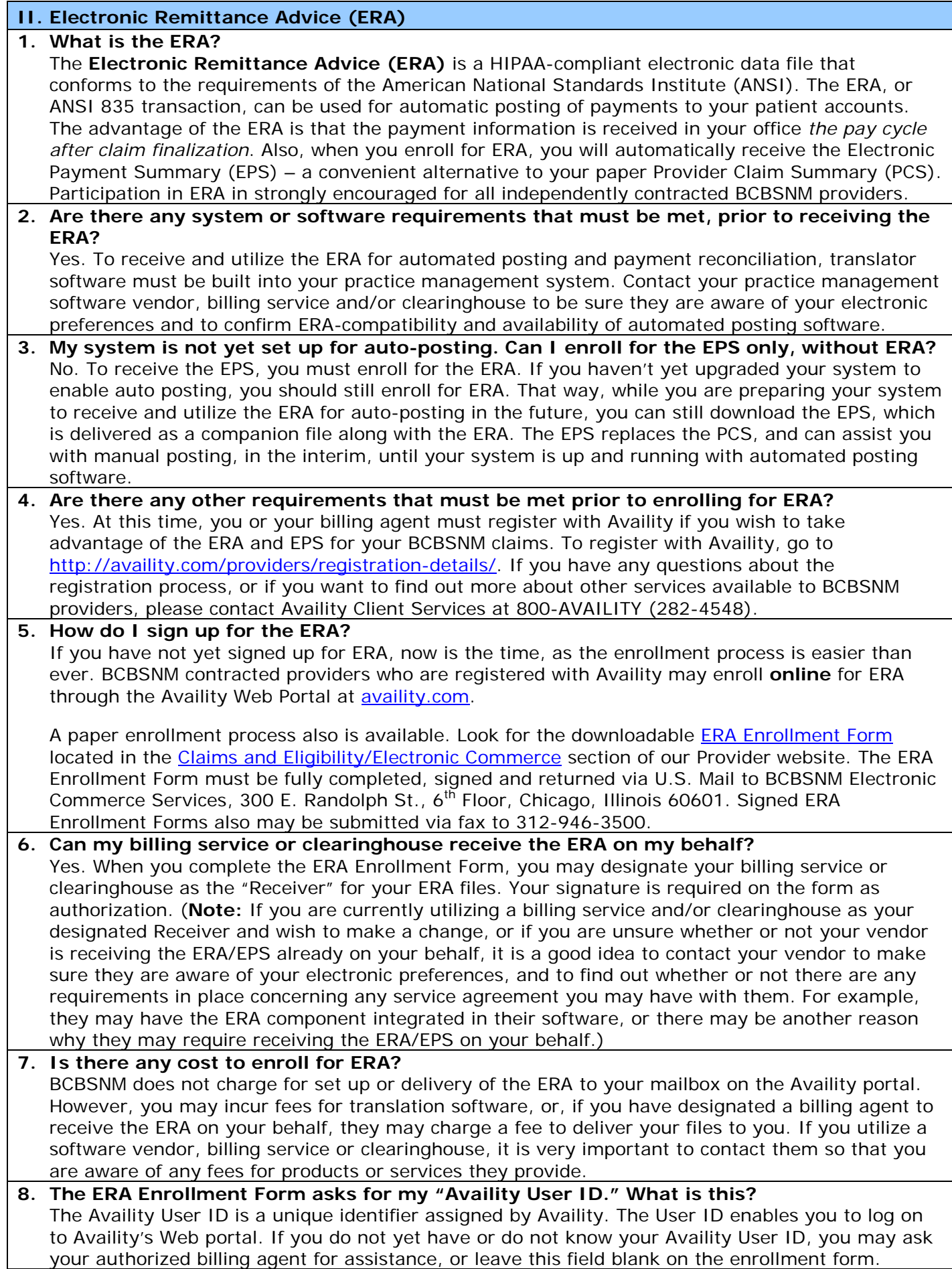

# **9. How will I know when my enrollment process is completed?**

You will receive a letter from the BCBSNM Electronic Commerce Services department confirming your effective date. The letter will also contain related information to help you get started. You will also receive your assigned electronic ERA Receiver ID and password from Availity.

# **10.Where will I go to retrieve my ERA files?**

Once your enrollment process is completed, you/your billing agent will use the assigned Receiver ID to obtain your ERA (and EPS) files, which are delivered the pay cycle after claim finalization to your electronic mailbox on the Availity provider portal. If you currently have a Submitter ID for electronic claims, the same Submitter ID may be used to retrieve the ERA. If your software is ERA-capable, you can transfer an ERA to your computer. Some software offers the option to print the ERA for review. If you have designated a billing agent to receive your ERA/EPS files on your behalf, it's a good idea to contact them with any questions about how they will utilize, format and/or pass the information along to you.

# **11.Is there an easy way to view the data from my ERA online?**

Yes. A remittance viewer tool is available for providers who are registered with Availity and enrolled for ERA to easily view and reconcile the 835 ERA data. Billing services that have been designated to receive ERA files on behalf of a provider can also view that provider's ERAs using the remittance viewer. If you have designated a billing service as your Receiver, you may elect to view your ERAs by configuring the access options in the remittance viewer. Similarly, if you are the designated Receiver, you can grant access to another organization such as your billing service.\*

While using the remittance viewer, providers/billing services can search for ERA data by check, patient or claim information. A reminder of the selected search criteria appears on every page, links are available to obtain additional details and there are options to sort if multiple results are returned. The remittance viewer also enables users to generate a printable document. For more information, visit the [Remittance Viewer page](http://www.bcbsnm.com/provider/tools/remittance_viewer.html) in the Education and Reference/Provider Tools section of our website.

\***Note:** The remittance viewer is not available to clearinghouses (other than Availity) or practice management vendors.

#### **12.What if I do not yet have a software vendor?**

For a partial listing of ERA-compatible software vendors, please visit the [Availity website.](http://availity.com/documents/technology_companies_list.pdf) You also may contact Availity at 800-AVAILITY (282-4548) for information regarding vendors and clearinghouses who offer support with ERA transactions.

# **13.What if I have a vendor but wish to make changes?**

It is extremely important to contact your software vendor, billing service or clearinghouse to make sure they are aware of your electronic preferences. Contact your vendor(s) to find out what services are available, what costs may be incurred, and what contract stipulations may apply. For example, your billing service/clearinghouse may require that they receive the ERA for you if they have the ERA component integrated in their software.

# **14.Do I need a person with advanced computer skills to set up and use the ERA for autoposting?**

No. You don't need a technical person on your staff; however, you do need to consult your software vendor to ensure your practice management system can accept and translate the electronic data in the ERA file. This is because the ERA is a HIPAA-compliant transaction that must be configured according to specific regulations and guidelines. These regulations are available in the Standards and Requirements section of the BCBSNM website for your vendor to access. You should also ask your vendor about the availability of auto-posting software.

# **15.What if I need assistance with utilizing the ERA after enrollment?**

BCBSNM delivers the data, but using it for auto-posting is dependent on your practice management system software capabilities and specifications. Meanwhile, remember that BCBSNM delivers the EPS in conjunction with the ERA. The EPS may be used to assist you with manual posting of your payments, in the interim, while you are upgrading your system to accept and utilize the ERA for automated posting. A remittance viewer tool is available as well – see question # 11 above for more information.

▶ [Return to Page 1](#page-0-0)

# <span id="page-3-0"></span>**III. Electronic Payment Summary (EPS)**

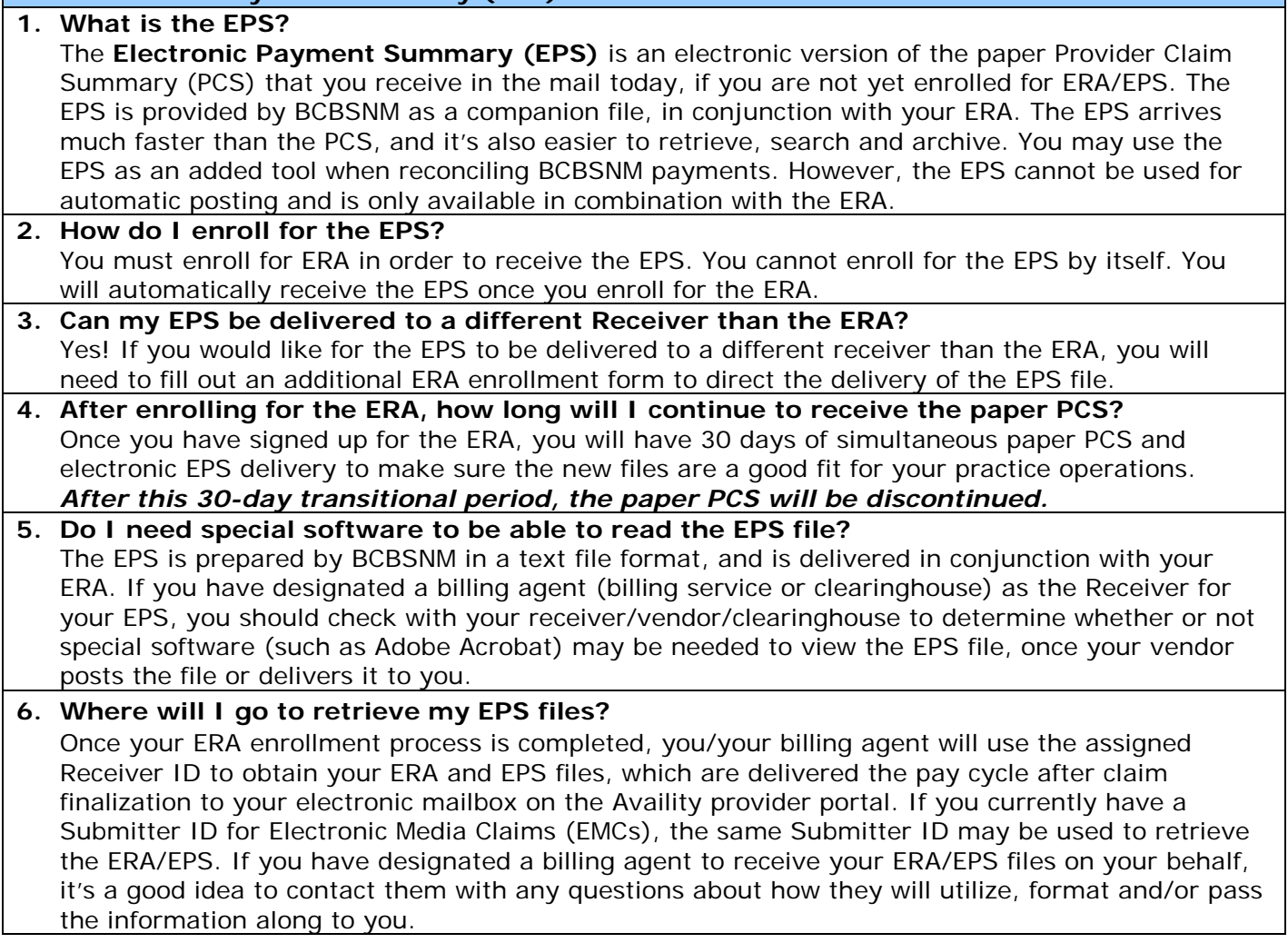

**[Go to Electronic Remittance Advice \(ERA\) section](#page-1-0)**

▶ [Return to Page 1](#page-0-0)

<span id="page-4-0"></span>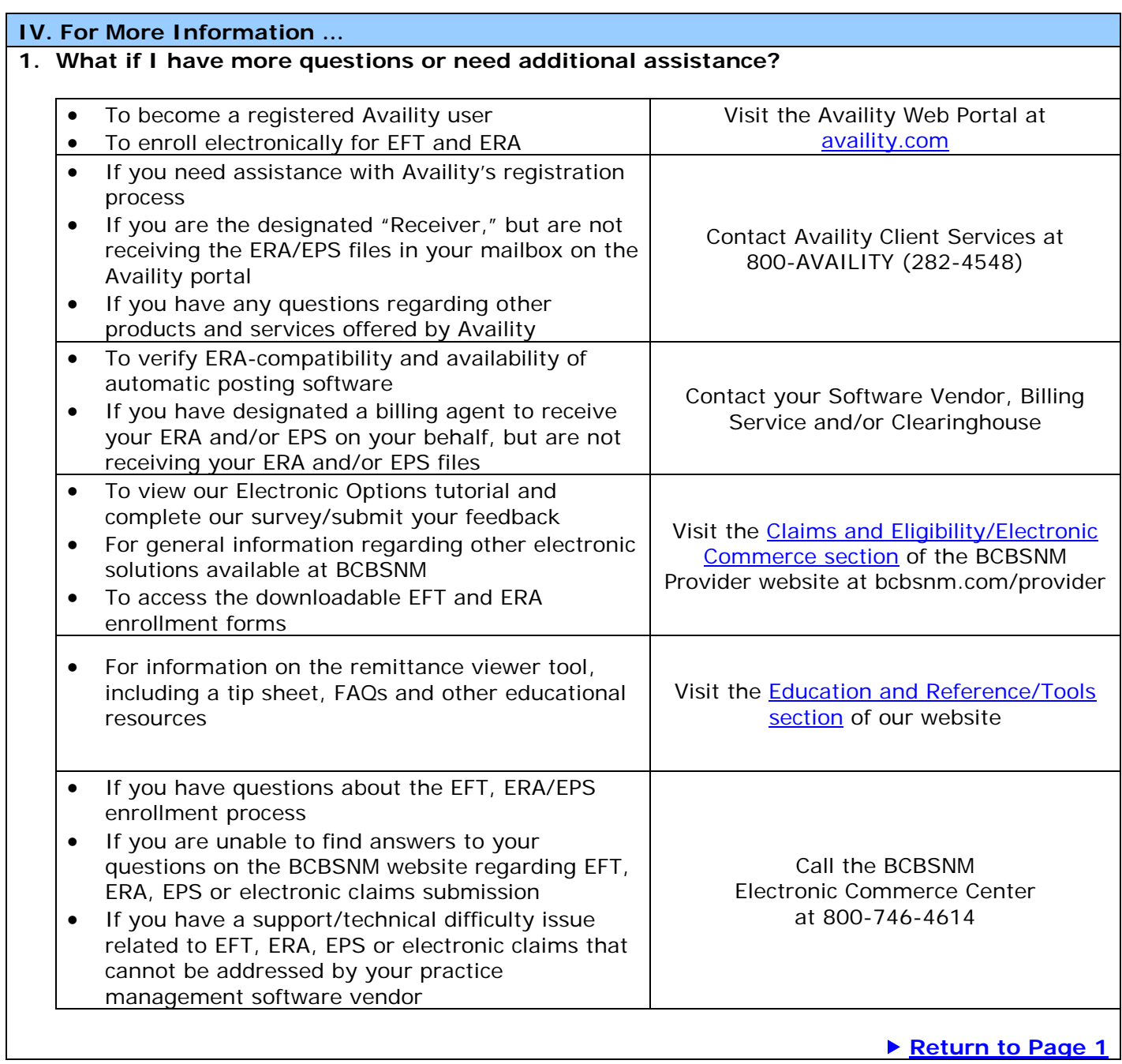

Availity is a trademark of Availity, L.L.C., a separate company that operates a health information network to provide electronic information exchange services to medical professionals. Availity provides administrative services to BCBSNM. BCBSNM makes no endorsement, representations or warranties regarding any products or services offered by independent third party vendors such as Availity. If you have any questions about the products or services offered by such vendors, you should contact the vendor(s) directly.

Blue Cross and Blue Shield of New Mexico, A Division of Health Care Service Corporation, a Mutual Legal Reserve Company, an Independent Licensee of the Blue Cross and Blue Shield Association